# Palk365 ja Personal365 uuendused alates versioonist BC18

# Töötaja kaart

### **EES-JA PEREKONNANIME SISESTAMISEL NÄHTAMATU SÜMBOLI KONTROLL**

Töötaja ees-ja perekonnanime sisestamisel kontrollitakse ning kustutatakse nime ette või taha sisestatud nähtamatud sümbolid nt tühikud.

#### Põhiandmed

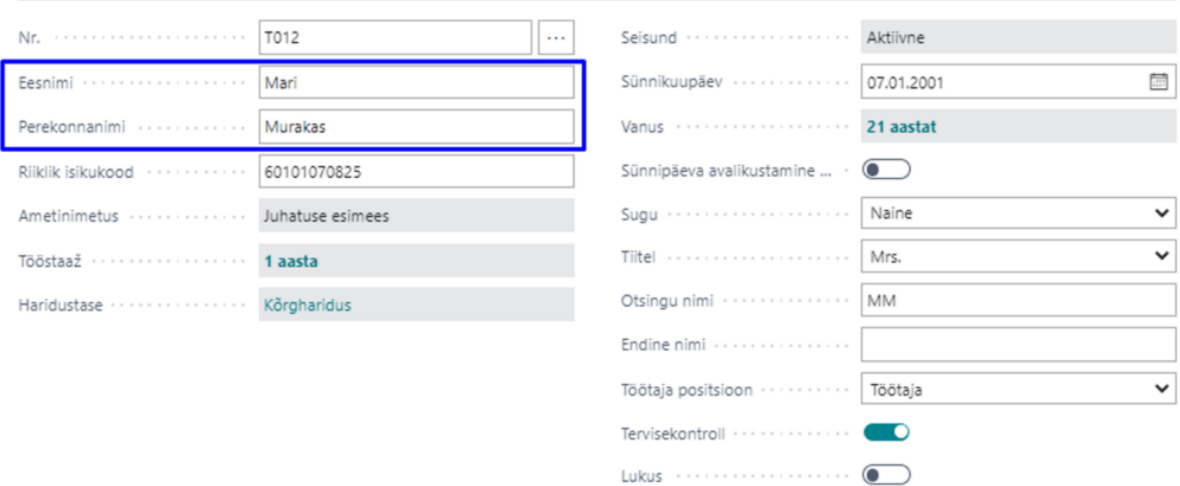

# Tööajaarvestus

### **PAUSI SISESTAMINE KANDE LIIGIGA**

Võimalik on seadistada tööajatabelile kande liik väärtusega *Paus* ning määrata sellele soovi korral ka pausi pikkus. Kande liikide kaudu pauside sisestamine tööajatabelisse annab kasutajale võimaluse registreerida pausi tunnid tööajatabeli konteeringurühmade kaudu palgakontodele ning kasutada kontot seejärel ka palgavalemites.

#### Sise... Tähis 1 Kirjeldus Väärtuse liik Konteeringurühm Prot... tun...  $\rightarrow$  RTS RTS% RTS SUMMA Kogus RTS SUMMA RTS summa Summa RTS SUMMA LISATASU Summa LISATASU Lisatasu LÕUNA LÕUNA Lõuna Kogus PAUS  $0.5$ PAUS Paus Paus

 $10$ 

Tund

Kogus

Tund

Ê

PREEMIA %

TÜKITÖÖ

VALVEAEG

 $\sqrt{5}$ alvestatud  $\Box^{\prime}$ 

Vali - Tööajatabeli kande liik  $\Box \circ \vee + \cup \circ$  Fedigeeri loendit ...

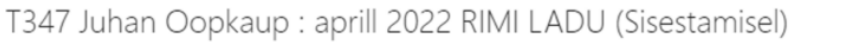

Preemia

Tükitöö

Valveaeg

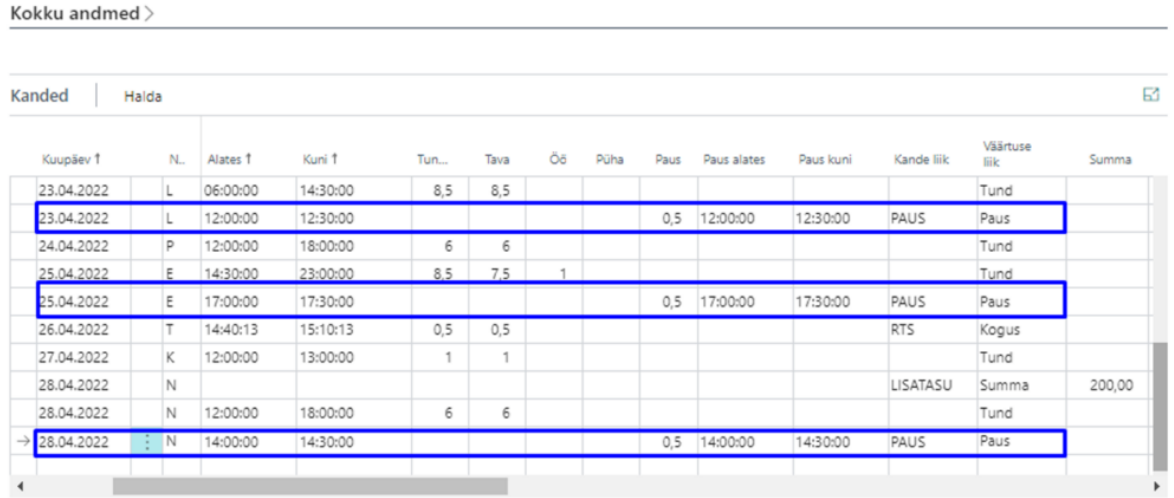

## **TÖÖAJATABELI KANNETE LOEND**

PREEMIA %

TÜKITÖÖ

VALVEAEG

Töötaja tööajatabel (Palk365)

Tööajatabeli kanded avanevad loendina, kui klõpsata kannete vaates väärtusel *Tunnid kokku*. Avanev vaade on vaikimisi filtreeritud töötajale, töötajatabeli grupile ning arvestusperioodile, mille pealt loend avati. Samas saab töötaja või ka tööajatabeli grupi filtri eemaldada ning seejärel on ühtses loendis näha kõikide tööajatabeli gruppide töötajate kanded.

Töötaja tööajatabel (Palk365)

 $\bigcirc$  + 0

A002 Kuldar Petersell : aprill 2022 SELVER KESKKÖÖK (Sisestamisel)

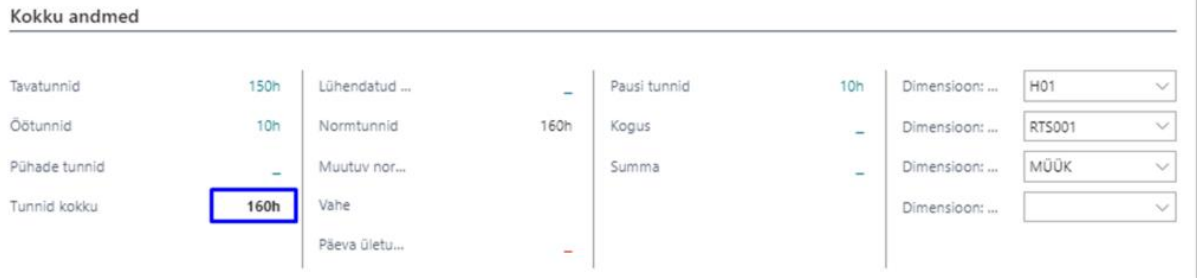

Loendisse on võimalik soovi korral ka kandeid lisada, kustutada või olemasolevaid muuta.

Kannete loend annab võimaluse kõikide töötajate kandeid vaadata ja analüüsida ühtses loendis või saata kanded mugavalt Excelisse ning kasutada hoopis sealseid andmete analüüsimise funktsionaalsusi.

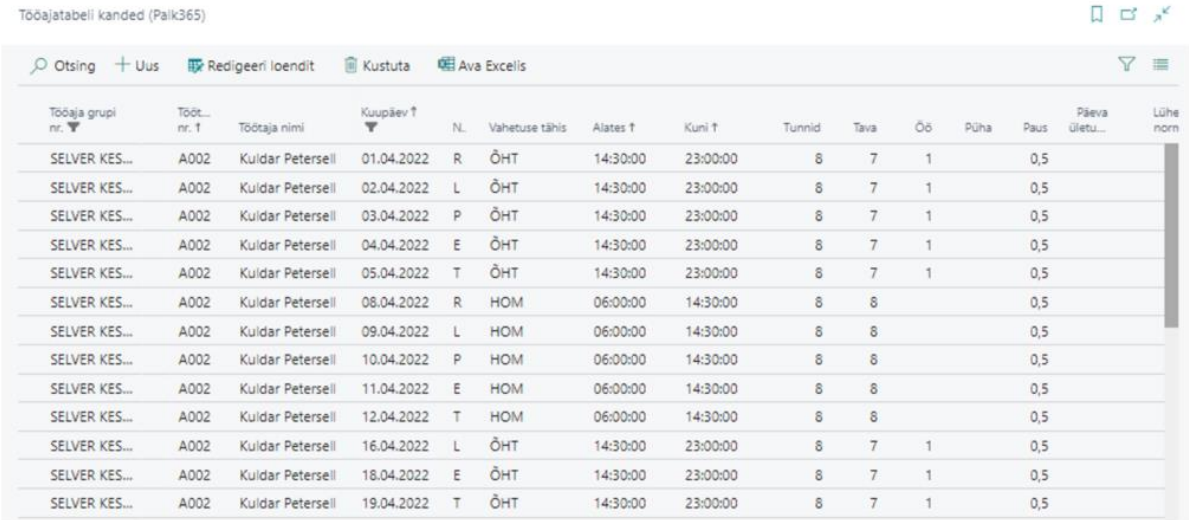

# Puudumised

#### **PUUDUMISTE ANDMIKUS SUMMADE KUVAMINE**

Nüüd on võimalik anda puudumiste andmikule ligipääs ka nendele töötajatele (nt tööajatabeli täitjatele või töötervishoiu eest vastutavatele töötajale), kes ei tohi näha puudumise eest arvutatud tasu suurust. Kui töötajal ei ole palgaandmiku kannete lugemiseks otseseid õigusi, siis puudumiste andmikus talle summa veergu ei kuvata.

Lugemisõigusega:

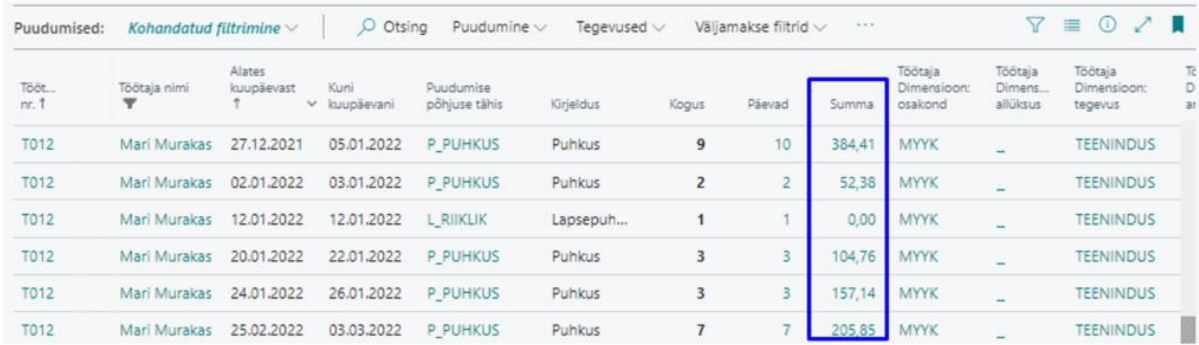

### Lugemisõiguseta:

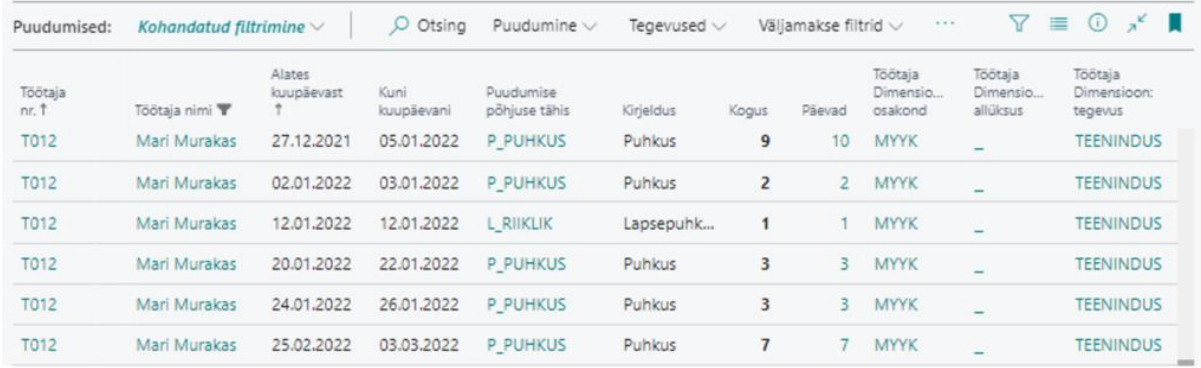

#### **PUUDUMISTE KUVAMINE PALGATEATISEL**

Puudumise põhjuse kaardil saab edaspidi määrata kas palgateatisel vastava puudumise infot kuvatakse või mitte.

Puudumise põhjuse kaart (Palk365)

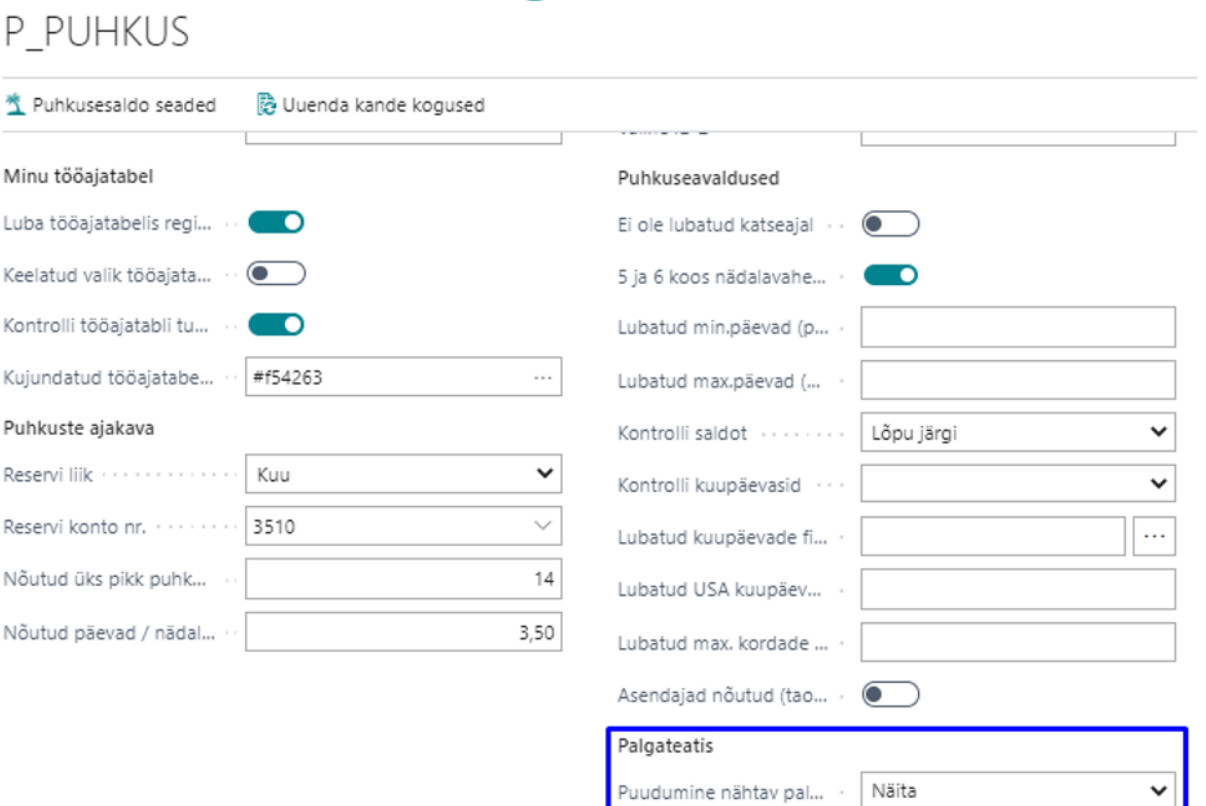

 $+$  0

 $\checkmark$  Salvestatud  $\Box^*$  a

# Kuluaruanded **KULUARUANNETE LAHENDUSE TÄIENDUSED**

Täiendatud on kuluaruannete seadistamise võimalusi. Aruande liigile saab määrata:

- *Aruande esitamise viimane kuupäev* määratakse mis kuupäevani on töötajal võimalik kuluaruannet esitada. Näiteks on võimalik spordikulude aruannet esitada kvartalile järgneva kuu 10. kuupäevani.
- *Perioodi alguse ja lõpu kuupäev muutmine* määratakse kas töötajal on võimalik muuta vaikimisi programmi poolt ette antud aruande perioodi alguse ja lõpu kuupäeva. Aruande perioodid saab samuti seadistusega määrata.
- *Kuludokumendi kuupäeva kontroll* võimaldab määrata kas aruandega esitatud kuludokumendi kuupäev peab jääma aruande perioodi või mitte.
- *Kiirdimensioonid* kuluaruandele saab määrata kiirdimensioonid, mis on töötajale nähtavad otse kulu rea peal. Teised dimensioonid saab töötaja oma kulu reale lisada nupu *Rea dimensioonid*
- *Vaikedimensioon* kulu liigile saab määrata vaikedimensiooni, mis lisatakse aruandele automaatselt.

Kuluaruande liigi kaart (Palk365)

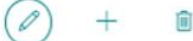

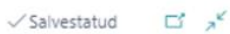

### SPORT

A Kiirdimensioonid

#### Kuluaruande liigi seadistus

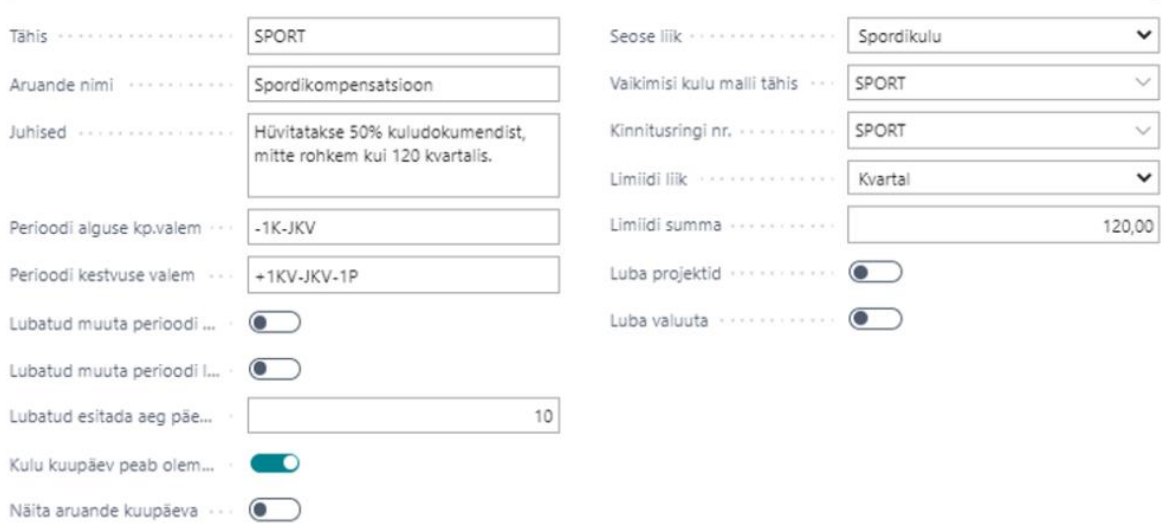

Lisaks on kuluaruannetel nüüdsest punase tärniga tähistatud kohustuslikud väljad, mis peavad<br>olema täidetud enne kui töötaja esitab aruande kinnitusringile.

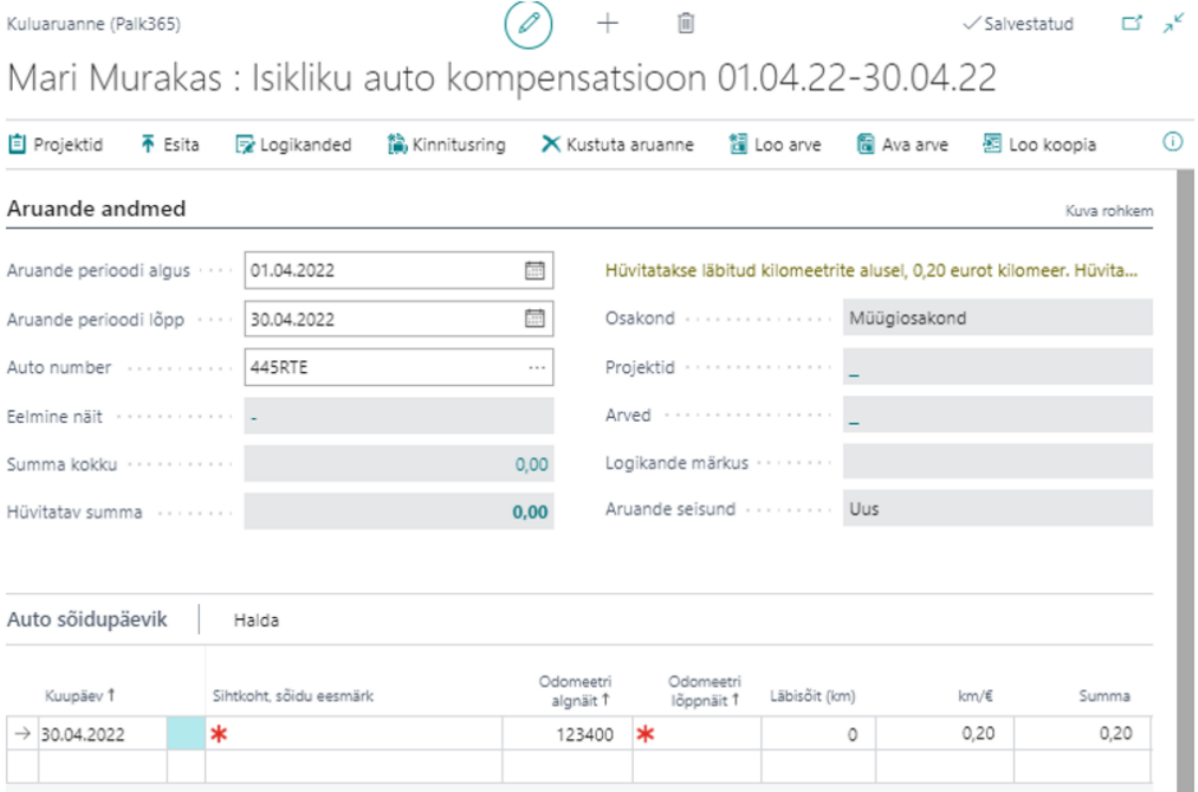